# Mac Mail Email Setup

In this tutorial we will be guiding you through the process of configuring email on Mac Mail. We are using Mac Mail Version 10.2 on OS X . If you are using a different version or operating system, these instructions may differ.

### Logging into webmail at:

http://mail.hostedemail.com

If you are able to successfully login to the webmail interface, then your email is in working order.

Step 1: Add Account

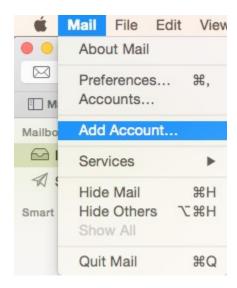

Launch Mac Mail, click on Mail and then select Add Account.

Step 2: Select Account Type

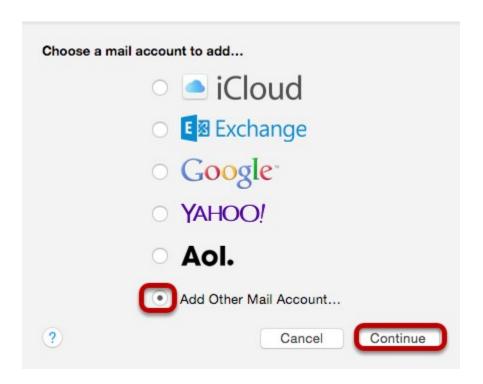

Choose Add Other Mail Account and click Continue.

### Step 3: Enter Account Information

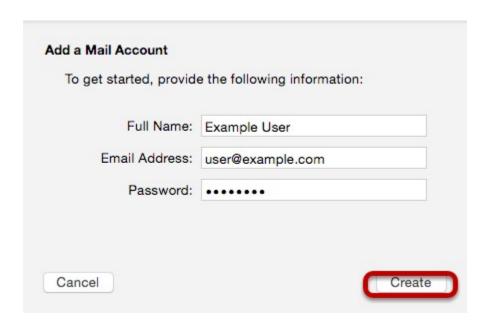

Enter the following information:

#### **Full Name:**

This is the name that will appear on all outgoing mail from this account.

#### **Email Address:**

The full email address of your account.

#### Password:

The password of your email account.

Then click **Create**.

Step 4: Manually Configure Account

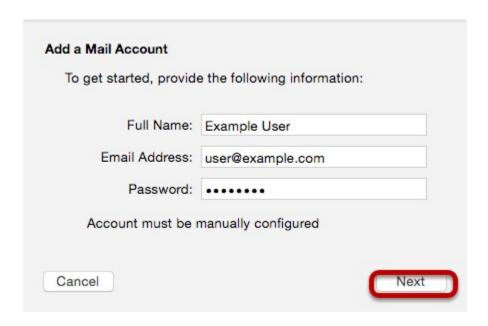

The system will prompt you that manual account configuration is required. Click **Next.** 

# Step 5: Enter Incoming Mail Server Information

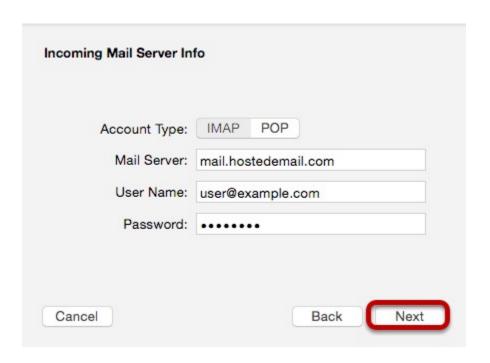

Enter the following information:

### **Account Type:**

We recommend IMAP.

#### **Mail Server:**

mail.hostedemail.com

#### **User Name:**

Your full email address.

#### **Password:**

Your email account password.

# Step 6: Enter Incoming Server Port Information

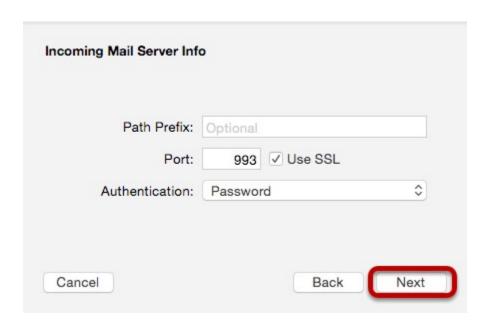

Enter the following information

#### Port:

993 (IMAP or 995 (POP)

Click Next.

# Step 7: Enter Outgoing Mail Server Information

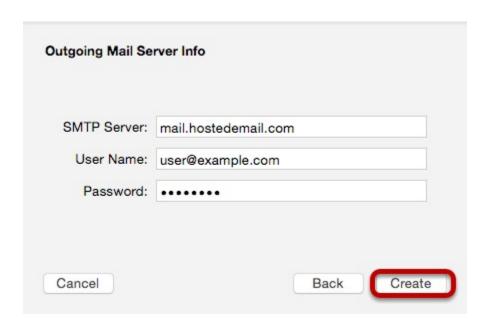

Enter the following information:

#### **SMTP Server:**

mail.hostedemail.com

#### **User Name:**

Your full email address.

#### Password:

Your email account password.

Step 8: Enter Outgoing Mail Server Port

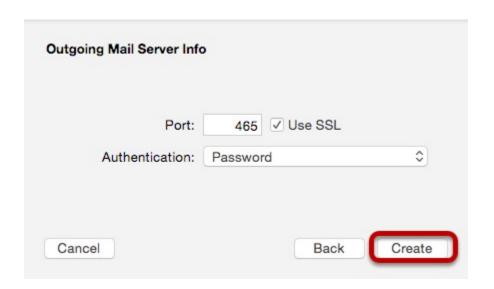

Enter the following information

Port:

465

Click **Create.**